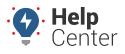

Link: https://help.gpsinsight.com/docs/about-maps/using-3d-maps/using-the-3d-current-map/ Last Updated: April 11th, 2016

The 3D Current map shows current status of all vehicles or a selected vehicle group (current point only, 5 minute trail, 15 minute trail, 30 minute trail, full-day trail, or full-day trail with stops).

**Tip!** See Using 3D Maps to learn how to launch a 3D map from the portal.

The 3D Current map has the following features:

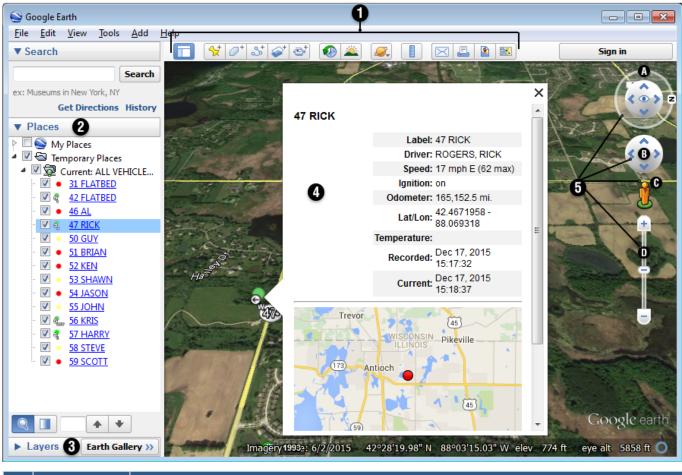

| # | Option             | Description                                               |
|---|--------------------|-----------------------------------------------------------|
| 1 | Toolbar<br>Buttons | Refer to the Google Earth Help for using toolbar buttons. |

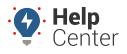

Link: https://help.gpsinsight.com/docs/about-maps/using-3d-maps/using-the-3d-current-map/ Last Updated: April 11th, 2016

| # Option Description                                                                                                    |                                 |
|----------------------------------------------------------------------------------------------------|---------------------------------|
| 2 Places Panel Locate, save, organize, and revisit places. When you run a 3D map from the portal, a first field is downloaded to your computer and automatically loaded within Google E and to toggle on/off different places (kml or .kmz files), layered within the same Google window. The following example shows two separate places (3D mapping kml exports urrent "Phoenix" and "Mesa" vehicle groups: Unrent "Phoenix" and "Mesa" vehicle groups: Ourse of the same Google window of the portal of the same Google window. The following example shows two separate places (3D mapping kml exports current "Phoenix" and "Mesa" vehicle groups: Ourse of the same Google window of the portal of the same Google window. The following example shows two separate places (3D mapping kml exports current "Phoenix" and "Mesa" vehicle groups: Ourse of the same Google window of the good of the same Google window of the good of the same Google window of the good of the same Google window of the good of the same Google window of the good of the same Google window of the good of the same Google window of the good of the same Google window of the good of the same Google of the same Google of | rth<br>s you<br>Earth<br>c) for |

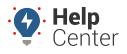

Link: https://help.gpsinsight.com/docs/about-maps/using-3d-maps/using-the-3d-current-map/ Last Updated: April 11th, 2016

| # | Option                        | Description                                                                                                    |
|---|-------------------------------|----------------------------------------------------------------------------------------------------|
| 3 | Layers<br>Panel               | Display points of interest and additional layers from the Google Earth Gallery: Borders and<br>Labels, Places, Photos, Roads, 3D Buildings, Ocean, Weather, Gallery, Global Awareness, or<br>More. (The most typical layers to turn on are Roads, Borders and Labels, and Places.<br>Turning on too many layers at once can make the map overwhelming.) Refer to Overlays to<br>learn more about importing landmarks and/or overlays from Google Earth into the portal. |
| 4 | Vehicle<br>Information<br>Box | Also known as the Vehicle Card. Shows the selected vehicle's information, including vehicle<br>label, driver (if available), movement status, ignition status, odometer, lat/lon, temperature<br>(if available), recorded date, current date (updates automatically with the live mapping<br>option). Select a vehicle from the Places Panel or by clicking an icon on the map.                                                                                         |

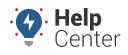

Link: https://help.gpsinsight.com/docs/about-maps/using-3d-maps/using-the-3d-current-map/ Last Updated: April 11th, 2016

| # | Option                 | Description                     |
|---|------------------------|---------------------------------|
| 5 | Navigation<br>Controls | <complex-block></complex-block> |